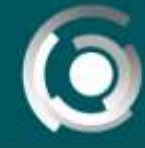

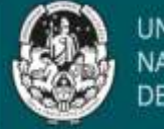

UNIVERSIDAD NACIONAL

# **Guía Parte 1** Diseñando un material educativo propio

Autores: Mg Mercedes Martin, Mg Fernanda Esnaola Dg Jaime Claudio Javier. Licencia Creative Commos CC By

# **Producción de materiales escritos: Primeros Pasos**

*"Somos ingenuos incurables que pretendemos que, pese a toda circunstancia, nuestros alumnos aprendan. En esa obstinación, a veces, nos sentimos fascinados por las herramientas que parecen allanarnos el camino o las despreciamos porque nos ignoran y parecen enseñar por sí solas. Es así como las usamos porque fracasamos, las usamos porque generan maravillosas comprensiones, las usamos porque disciplinan, las usamos porque nos conmueven al reunirnos con los otros, las usamos porque recordamos otros usos con nostalgia o porque soñamos con usos maravillosos. Utilizarlas, sin embargo, en todos los casos, significa aceptar los retos de la sociedad traspasando nuestros usos personales. Es, en ese pequeñísimo instante en el que empezamos a usarlas como constructoras de humanidad."*

*Edith Litwin (2005)*

 **Contenidos**

**Introducción**

## **Parte 1: Producción de materiales escritos**

- Creando un material: *La clase escrita*
	- Sobre el proceso de elaboración Estructura básica de la clase
- Creando un material: *La clase con audio*
	- Sobre el proceso de elaboración Sobre las diapositivas Sobre las explicaciones incluidas como audios Estructura básica de la clase

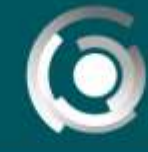

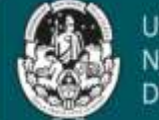

#### **Introducción**

Al pensar en la integración de las Tecnologías Digitales en la enseñanza nos encontramos con varias miradas posibles, algunas, se pueden centran sólo en la *herramienta*, mientras otras se centran en la *propuesta didáctica* que enmarca su uso en el aula.

Si bien reconocemos que es fundamental conocer las herramientas digitales que identificaremos aquí como *tecnologías digitales (TD)*, consideramos que es mucho más importante saber qué hacer con ellas para poder convertirlas en aliadas para la enseñanza.

Como sabemos las TD nos permite acercarnos a realidades lejanas, simular situaciones, ampliar horizontes, acercarnos a espacios y/o lugares difícilmente accesibles, etc. Pero siempre debemos ser conscientes que el recurso elegido debe alinearse a los propósitos planteados, al contenido seleccionado, a los destinatarios, etc. Por lo tanto, pensar en recursos didácticos significa plantearse varias preguntas:

> ¿Qué vamos a usar? ¿A quién va dirigido? ¿Cómo lo utilizamos? ¿Cuándo y Dónde? ¿Por qué y Para qué? ¿Qué se necesita conocer para usarlo?

Al momento de imaginar una propuesta formativa, definimos los temas que se incluirán, su alcance y también los medios que utilizaremos para su enseñanza. Es allí donde se delinean los materiales educativos y recursos que se utilizarán, las actividades que las y los estudiantes deberán realizar persiguiendo determinados objetivos y aquellas evaluaciones que nos permitirán reconocer sus aprendizajes.

Es importante recordar que, si vamos a utilizar materiales que no son de nuestra autoría, éstos deben estar publicados bajo licencias Creative Commons (CC) o solicitar autorización expresa al autor y al editor de las obras.

Otra forma de utilización de obras ajenas es posible al **construir materiales nuevos** utilizando la cita de las obras. Es una forma de presentar contenidos dentro de una propuesta de enseñanza que permite usar las palabras e ideas de otros, explorando diferentes estructuras y formatos, dejando claro la autoría de las mismas.

Al diseñar estos materiales ponemos en diálogo las dimensiones pedagógica, comunicacional y tecnológica que permiten construir estructuras diferentes, en diversos soportes e imaginar los accesos a un determinado material.

Esta clase que presentamos a continuación se posiciona en **ese momento inicial en la construcción de un material educativo**: luego de definir el tema y su alcance llega el momento de definir su estructura, su interacción y la información a incluir.

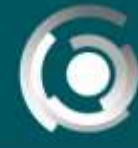

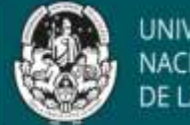

JACIONAI

Encontrarán a continuación **dos segmentos:** una primera parte con recomendaciones relativas a la estructura de una clase y, segunda, con definiciones relacionadas a las decisiones a tomar.

Es importante resaltar que este material fue pensado para guiarlos en el desarrollo y creación de una clase virtual, al mismo tiempo que se indican algunas lecturas para profundizar sobre algunos temas y el acceso a otros recursos. Para hacerlo, usaremos vínculos a obras presentes en internet.

La primer lectura recomendada tiene como temática las posibilidades que brinda la tecnología digital y su reconocimiento vinculado a los propósitos planteados, el contenido seleccionado, los destinatarios, etc.

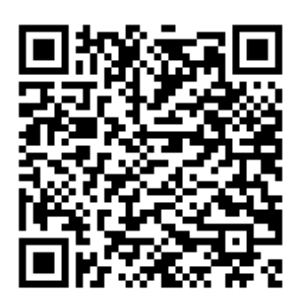

Se trata del texto **"Evaluación de medios y materiales de enseñanza en soporte multimedia"** de Cabero y Duarte al que pueden acceder a través del código QR aquí presente.

**Nota:** Los códigos QR pueden almacenar datos codificados y por ello permiten ampliar los datos presentes en un texto, enriqueciendo la información con otros vínculos presentes en otros soportes. Al escanear un código QR utilizando el teléfono inteligente, es posible obtener un acceso inmediato a determinado contenido que deseemos presentar.

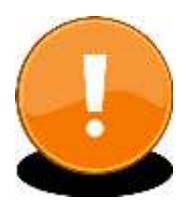

Si cuenta con un **dispositivo Android** es necesario contar con una aplicación a descargar en su teléfono. Existen muchas gratis como *QR Code Reader*, que aparece entre los primeros en la Play Store. Luego de descargar el lector de códigos QR en su dispositivo, solo se enfoca el código con la cámara del teléfono y, al enfocar, aparecerá un enlace (dirección web) al que es posible vincularse directamente.

Si cuenta con un **dispositivo IOS**, ya tiene instalada la opción y por esa razón solo deberá escanear el código QR con su cámara y, al enfocar, aparecerá un enlace (dirección web) al que se accede directamente.

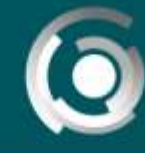

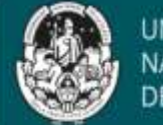

## **Producción de materiales escritos**

Tal como decíamos, los materiales educativos son creados con el fin de presentar contenidos. En base a las necesidades del proyecto y sus destinatarios, y una vez definido el tipo de material que se realizará, comenzaremos a diseñar su estructura.

#### **Creando un material: la clase escrita**

La enseñanza es una práctica social mediada que se propone la producción de conocimientos. En esta práctica la palabra ya sea de forma oral o escrita, ha tenido siempre un lugar central, destacado y estructurante. Existen infinidad de posibilidades de producción de materiales. Nos referiremos aquí a una en particular que es la **Clase Didáctica**.

Este material hace las veces de **Discurso Didáctico** del docente pero de manera escrita siendo el equivalente a la explicación de un tema en las propuestas presenciales. Es indispensable que este material esté presente en los cursos a distancia ya que guía a las y los alumnos y media con los contenidos.

#### **Sobre el proceso de elaboración**

Un punto importante al momento de iniciar su diseño es la toma de decisiones relativas al **contenido**  de ese material ya que no es posible agotar un tema o abarcar sus múltiples aristas en una sola clase: es crucial seleccionar un camino y brindar información sobre otras lecturas que ayuden al estudiante a ampliar el tema usando vínculos a otros recursos.

También resulta importante que el estudiante se sienta invitado a ir desarrollando y aprendiendo sobre el tema en cuestión, y por esta razón, el **lenguaje** utilizado en su redacción debe ser claro, preciso y riguroso de forma que ayude a la comprensión.

Dicen Gutierrez Pérez y Prieto Castillo (2007): "s*i la narratividad favorece la interlocución, un texto educativo no puede dejarla fuera*". Es en ese sentido que sugerimos tomar en consideración los siguientes puntos:

- Estilo coloquial
- Relación dialógica
- Personalización
- $\sqrt{\phantom{a}}$  Presencia del narrador
- Claridad y sencillez
- Belleza de la expresión

Al momento de elaborar una clase debemos iniciar el camino con el reconocimiento y la selección de los **alcances del tema y sus destinatarios**, vinculados íntimamente con las definiciones relativas al **propósito educativo** del material. Luego, para comenzar a desarrollar los contenidos es preciso elegir los elementos que presentará o vinculará ese material: seleccionar textos, imágenes, ilustraciones, cuadros, etc. que pueden utilizarse respetando las normativas vigentes.

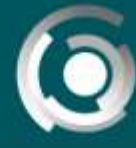

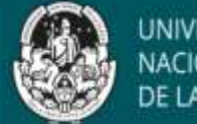

MACIONAI

En paralelo, es preciso definir el **diseño de la forma** que presentarán las páginas que contendrán el contenido y que utilizaremos como "plantillas" en todas las clases de nuestra asignatura/curso.

# **Importante**

Las características que elijamos en relación a cómo aparece el texto y sus espacios -márgenes, columnas, el tipo y tamaño de letra, etc.- son aspectos de "forma" que funcionarán como **constantes** y ayudarán en el reconocimiento y la lectura a las y los estudiantes en cada uno de los materiales.

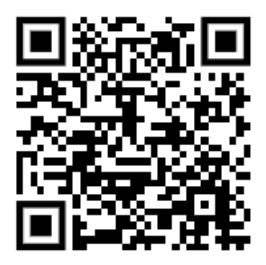

Para ampliar el tema pueden acceder a la guía **"Formas y Estilos para Considerar"**.

# **Estructura básica de la clase**

Una clase es un texto-guía, es un material orientador, diseñado especialmente para una determinada propuesta. Tiene característica de un texto -en tanto se realizan en él conceptualizaciones, breves desarrollos y ejemplificaciones- y de una guía -al incluirse en él indicaciones explícitas, aclaraciones y consignas de trabajo-.

## **Sus partes**

**1. Título**. El mismo debe contar con información que permita rápidamente identificar el tema de la clase, unidad, módulo o bloque temático al que corresponde y el curso/ asignatura que le da marco.

Cuando colocamos un título o un subtítulo se puede utilizar imágenes a continuación para acompañarlo o presentarlo, o dar paso inmediatamente a un párrafo de bienvenida corto. Lo importante es recordar que este formato se deberá respetar en todos los materiales del curso o asignatura, para seguir **un patrón**. La presencia de algunas constantes ayuda a anticipar las estructuras de los textos a abordar.

- **2. Bienvenida**. El incluir un párrafo breve en donde se exprese de forma cordial el inicio de la clase, invita a la lectura.
- **3. Introducción de la clase** en donde se explicita la vinculación de los temas que contiene con toda la Unidad/bloque/módulo del curso. Allí mismo se presentan los objetivos incluyéndolos en la redacción.

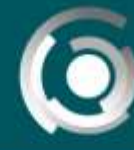

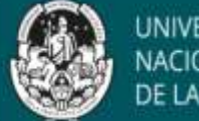

**4. Desarrollo del tema** en un texto de entre 5 a 10 páginas o aprox. 4.000 palabras: en él se presenta/n el/los tema/s a tratar y los ejes conceptuales que guiarán el estudio de los contenidos.

#### *Para su redacción:*

- $\checkmark$  Es importante que sea identificable la visión del docente respecto a diferentes temas de la especialidad, disciplina o ciencia marco de la propuesta, para que el estudiante reconozca que es un recorte del tema, una presentación del cuerpo docente.
- Es posible utilizar citas textuales de obras para presentar los temas, teniendo en cuenta las normativas que rigen la transcripción literal de un texto. $1$
- Es importante presentar bibliografía específica y ampliatoria, expresando claramente los datos de la misma que permitirán reconocerla y buscarla.
- Recuerde que también puede nombrar y referenciar bibliografía que no se incluye en el curso o asignatura (entre las obligatorias o complementarias) pero que ayudan a presentar el tema.
- En este material se brinda al estudiante las orientaciones necesarias sobre el estudio del tema: en su redacción es conveniente reservar el uso de comillas solo para indicar citas textuales, el subrayado solo para enlaces y procurar que los párrafos sean breves, pero sin exageración.
	- **Enlaces:** los enlaces a la bibliografía deben estar claros y destacar si se trata de una lectura obligatoria, ampliatoria o complementaria. Es muy importante verificar si los vínculos siguen vigentes y es posible su acceso<sup>2</sup>.
	- **Imágenes o recursos gráficos**: los cuadros, esquemas u otros recursos que ayuden a presentar y organizar la información, deben elegirse según su adecuación y su posibilidad de utilización según las normativas vigentes. Incluir una referencia sobre su autoría<sup>3</sup>.
- **5. Referencia de materiales y recursos utilizados:** la bibliografía y las imágenes incluidas (fotografías, ilustraciones, videos o recursos gráficos), deben estar acompañadas de los datos de autorá al final de la clase. Esta información debe presentar siempre el mismo formato en todas las clases que componen un curso/asignatura<sup>4</sup>.

<sup>3</sup> Ver apartado Sobre uso de imágenes y Sobre referencias finales de la parte 2 de esta clase.

<sup>&</sup>lt;sup>1</sup> Ver apartado Sobre derechos de uso y propiedad intelectual de la parte 2 de esta clase <sup>2</sup> Ver apartado Hipertexto de la parte 2 de esta clase

<sup>&</sup>lt;sup>4</sup> Ver apartado Sobre uso de imágenes y Sobre referencias finales de la parte 2 de esta clase.

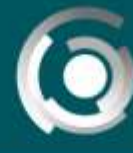

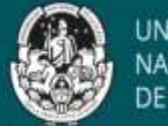

NACIONAI

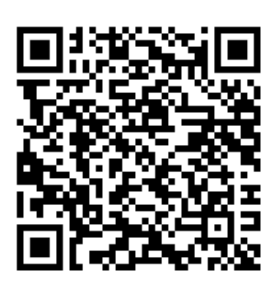

Para ampliar el tema recuerden visitar la guía **"Elaboración de Clases o textos guía"**.

# **Creando un material: la clase con audio**

Y hasta aquí hablamos de la clase didáctica como un texto escrito, un medio para la enseñanza, pero… ¿podemos mencionar otra forma de presentar una clase? Seguramente todos o casi todos han elaborado alguna presentación multimedial como **recurso de apoyo a una clase presencial**. Esas presentaciones que reconocemos por el nombre de uno de los formatos más utilizados (ppt) pueden ser **enriquecidas** con hipervínculos, con videos y audios explicativos para realizar un material que forme parte de una propuesta a distancia.

Entonces para comenzar, debemos elaborar una Presentación Multimedia a partir de la confección de diapositivas -o elegir una ya realizada-. Las diapositivas que la forman pueden involucrar elementos como:

- $\checkmark$  Texto
- $\checkmark$  Sonido
- **√** Gráficos
- $\checkmark$  Video
- ◆ Imágenes ... entre otros

Algo que debemos tomar en consideración es que una presentación debe **servir de apoyo a la exposición y debe ser útil y atractiva para comunicar la información**. Es por esta razón que presentamos a continuación algunas recomendaciones que les permitirán mejorar la utilización de este recurso en general, para luego adentrarnos en su transformación como material educativo digital del tipo clase.

## **Sobre el proceso de elaboración**

Al momento de elaborar **una presentación** multimedial con fines educativos, debemos:

- $\checkmark$  Seleccionar el tema y destinatarios
- ◆ Definir el propósito educativo de la presentación.
- $\checkmark$  Desarrollar los contenidos textuales y multimedia.
- $\checkmark$  Elegir o diseñar las plantillas de pantalla
- $\checkmark$  Seleccionar los materiales multimedia
- $\checkmark$  Colocar textos y elementos multimedia
- $\checkmark$  Establecer posibles animaciones
- $\checkmark$  Establecer los hipervínculos.
- $\sqrt{\phantom{a}}$  Determinar las transiciones entre las diapositivas

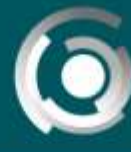

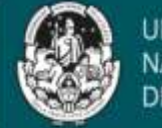

**UNIVERSID** NACIONAL DE LA PLATA

Ante la pregunta: ¿Cuántas diapositivas debo usar? debemos pensar que:

- ◆ No existe un número determinado
- $\sqrt{\phantom{a}}$  Depende de lo complejo del tema
- $\checkmark$  Se debe evitar transcribir
- $\checkmark$  Una diapositiva debe contener más "aire" que palabras
- $\checkmark$  Es importante sintetizar al máximo
- Recordar: "Una diapositiva NO es un texto de consulta".

Teniendo presente estas ideas, es importante…

# **Sobre las diapositivas, Incluir un texto legible**

Esta condición no depende solamente del tamaño de la letra sino del **tipo de letra elegida**. Se sugiere habitualmente **Arial o Helvética** ya que un exceso de curvas logra que se difuminen en el espacio.

# **El contraste visual**

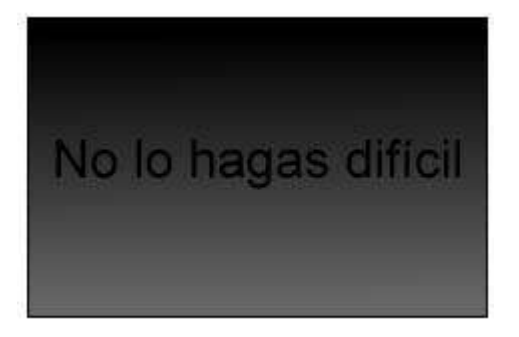

El color de letra debe tener un buen contraste con el fondo empleado.

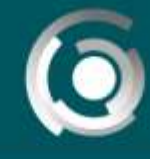

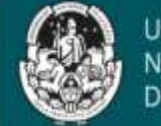

#### **Las palabras deben ser claras y el texto conciso**

Ninguna presentación sustituye la explicación del profesor. Por lo tanto éstas deben representar un plus a dichas explicaciones. La explicación del docente puede ser incluida en la presentación con audios grabados. De esa manera, se convertirá en una audiodiapositiva que incluso, puede guardarse en formato video.

Es importante recordar que el mensaje de cada diapositiva debe tener una intencionalidad clara y estar bien estructurado: los excesos de información resultan fatigosos y…

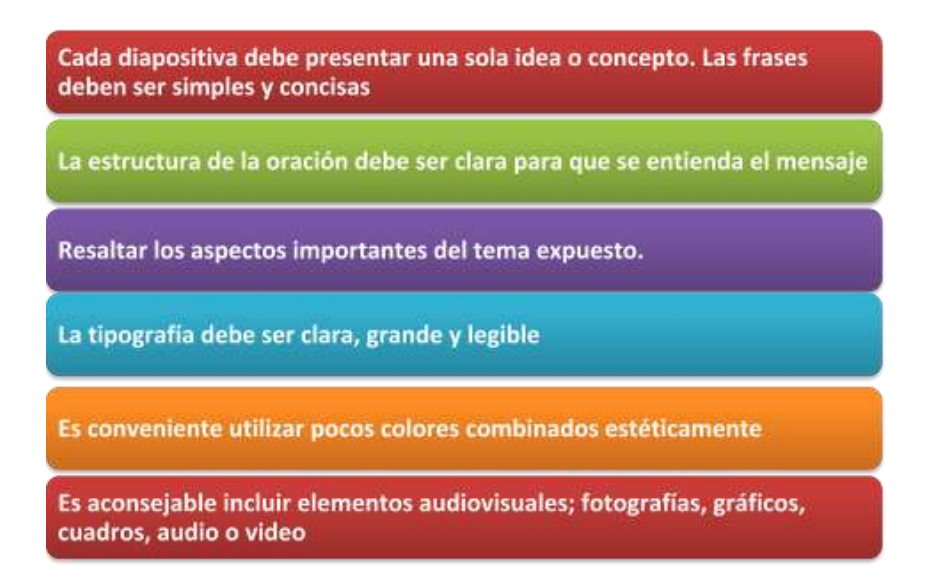

# **El uso responsable de las imágenes**

Respecto al uso de **imágenes o recursos gráficos** debe elegirse según sean los más adecuados para la clase.

En la parte 2 de esta clase nos detendremos en algunos aspectos importantes sobre las posibilidades de uso de las imágenes, pero aquí queremos reparar en otro aspecto: en general, si usamos muchas imágenes, nuestra presentación digital puede dejar un archivo de gran tamaño o peso, y esta cualidad puede dificultar la tarea de compartirlo.

Es importante entonces saber que el formato PowerPoint permite **reducir la resolución de todas las imágenes incrustadas** en la presentación, así como **eliminar las partes no visibles de las mismas**. Realizando algunos ajustes se reduce notablemente el tamaño de las presentaciones para ser enviada por correo electrónico o subida al aula virtual.

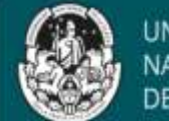

Para reducir el tamaño del archivo PowerPoint puede seleccionarse cualquier imagen e ir a la pestaña "Formato" y pulsar "Comprimir imágenes".

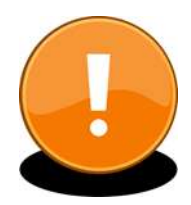

Allí aparecerá la opción de seleccionar la **calidad** de imágenes que se desee modificar para reducir su tamaño (óptima para impresión 220 ppp, óptima para ver en pantalla 150 ppp u óptima para enviar por correo electrónico 96 ppp) y si se desea que el cambio se aplique solo a la imagen seleccionada o a todas las de la presentación ppt.

Tras pulsar Aceptar, se guardan los cambios de la nueva presentación.

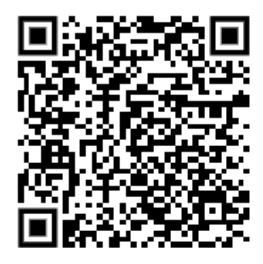

Material de Lectura ampliatorio: **Tutorial para que tus presentaciones sean las más odiosas del mundo**.

# **Sobre las explicaciones incluidas como audios**

Hasta aquí hablamos de este tipo de presentaciones en sentido general, las que comúnmente utilizamos en una **clase presencial**, y en donde la presentación multimedial apoya nuestro discurso y explicación oral. Pero comenzaremos ahora a hablar de un recurso en particular, cuya utilización permite modificar **una presentación multimedial** y convertirla en un **material educativo del tipo clase**. Estamos hablando de la posibilidad de contener en este tipo de archivos, la explicación del contenido **en la voz del docente**.

Estamos hablando de la inserción de **relatos grabados en las diferentes diapositivas que componen la presentación multimedial en donde se explique, describa, amplíe y detalle**, la información presente en cada una en forma de textos e imágenes. La utilización de este recurso, nos permite diseñar y construir **una clase con audio para propuestas educativas a distancia**.

# **Algunos aspectos a destacar...**

Antes de incluir en una presentación multimedial un audio, será necesario:

- **realizar un guión de lo que se dirá**: puede ser un texto, un listado de tópicos o un esquema que al momento de grabar le sea útil para saber qué dirá y qué no dirá en cada diapositiva.
- **definir la duración de cada audio**: si bien la duración evidentemente es libre y depende del tema, recuerde que el estudiante permanecerá viendo la diapositiva sin poder moverse a la siguiente, mientras dure el audio que tiene cada diapositiva.
- **definir la duración de toda la presentación**: un buen consejo es pensar en una presentación que demande **una reproducción no mayor a 20 minutos**

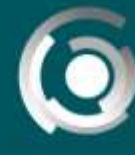

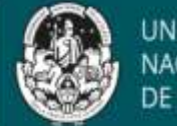

Luego de realizar estas definiciones, es importante que recuerde que:

- **es posible introducir archivos de audios ya grabados** (archivo de audio .mp3) **y guardados en su computadora**, o, **grabarlos en la misma presentación**: solo se necesita de un micrófono como recurso "extra"
- **al finalizar la clase tiene dos opciones de guardado**: guardarlo como cualquier presentación, o, como un archivo de vídeo.
- **Si elige guardarlo como video, el audio se reproducirá automáticamente, y es posible guardarlos en reservorios de videos** (como Youtube) dentro de canales privados o públicos. Desde allí pueden ser enlazados al aula virtual.

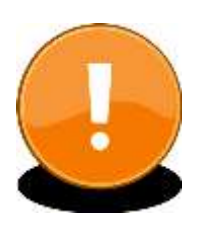

Existen muchos tutoriales que describen los pasos para incorporar audios a presentaciones digitales en internet, tanto para el sistema operativo de WINDOWS como para OPEN OFFICE.

#### **Compartimos algunos accesos:**

Tutorial: cómo incorporar a una presentación un audio para Windows. *[https://www.youtube.com/watch?v=4Xs40k\\_Y5uo](https://www.youtube.com/watch?v=4Xs40k_Y5uo)*

Tutorial: cómo incorporar a una presentación un audio para Open Office. *[http://recursostic.educacion.es/artes/rem/web/index.php/dossier](http://recursostic.educacion.es/artes/rem/web/index.php/dossier-educativo/item/337-el-sonido-en-presentaciones-de-libre-office)[educativo/item/337-el-sonido-en-presentaciones-de-libre-office](http://recursostic.educacion.es/artes/rem/web/index.php/dossier-educativo/item/337-el-sonido-en-presentaciones-de-libre-office)*

## **Estructura básica de la clase**

Teniendo en consideración todos los aspectos previos, para realizar este tipo de clases, debemos reparar en cuestiones que tienen que ver con lo que se mostrará en las diapositivas (texto, cuadros, imágenes, etc.) y diagramar la narración grabada que explicará el contenido en cada una.

Recordemos que todas las partes de una clase escrita, estarán también presentes en este tipo de Clase con audio:

- **1. Título**. El mismo debe contar con información que permita rápidamente identificar el tema de la clase, unidad, módulo o bloque temático al que corresponde y el curso/ asignatura que le da marco.
- **2. Bienvenida e Introducción**. A través de uno o más audios se expresa de forma cordial el inicio de la clase, se explicita su vinculación con la Unidad/bloque/módulo que le da marco y se presentan los objetivos de la clase.

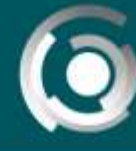

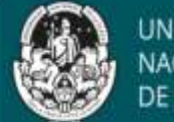

- **3. Desarrollo del tema** en donde se presenta el contenido. Recuerde que en este tipo de clase con audio deberá ajustar a este formato las recomendaciones antes realizadas en relación a la **clase escrita** y con algunas particularidades:
	- Recupere escritos y explicaciones que le sirvan de ayuda para planificar las explicaciones que registrará/grabará en audios.
	- Es posible citar obras: se presentan los datos en la diapositiva con **enlaces**, mientras el audio describe la relevancia de la misma y su vinculación con el tema. Al momento de incluir los datos de la obra, tenga en cuenta lo expuesto en el apartado **Sobre referencias finales de la parte 2** de esta clase.
	- De la misma manera que en la clase escrita, es posible incluir los datos de **bibliografía ampliatoria y/o complementaria además de la específica y obligatoria**. Pueden utilizarse íconos que resalten o destaquen en la diapositiva la bibliografía ampliatoria (Ej. mano señalando) mientras la obligatoria se presenta visualmente de otra manera (Ej. punteo) con un título o recurso visual que la destaque, y acompañe la explicación de su relevancia en un audio.
- **4. Imágenes o recursos gráficos**: cuadros y esquemas que ayuden a presentar y organizar la información, debe elegirse según sean los más adecuados y sea posible su utilización respetando las normativas vigentes. Adjuntar una referencia que ayude a reconocer su autoría<sup>5</sup>.
- **5. Referencia de materiales y recursos utilizados:** la Bibliografía utilizada para la realización de la clase y las imágenes y recursos gráficos incluidos, deben constar en una diapositiva al final del material.

Las mismas deben presentar el mismo formato en las diferentes clases que componen el curso/asignatura<sup>6</sup>.

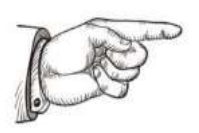

Una vez terminado el material, **SIEMPRE debe** ser **probado ANTES de ser compartido con las y los estudiantes**. Una práctica recomendada es enviarlo por correo electrónico a otro docente, estrategia que permitirá advertir si los audios quedaron guardados/insertados en la presentación y, por lo tanto, si es posible reproducirlos correctamente.

<sup>&</sup>lt;sup>5</sup> Ver apartado Sobre uso de imágenes y Sobre referencias finales de la parte 2 de esta clase. <sup>6</sup> Ver apartado Sobre referencias finales de la parte 2 de esta clase.

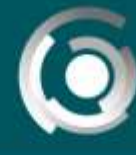

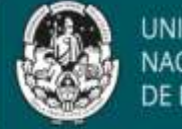

#### **Referencias bibliográficas usadas en la elaboración de esta Clase**

**BURBULES, N. y CALLISTER, T.** (2001), Hipertexto: el conocimiento en la encrucijada en Educación: riesgos y promesas de las nuevas tecnologías de la información. Barcelona, Gránica.

**Derecho de autor (2019, 22 de octubre**). Wikipedia, La enciclopedia libre. Fecha de consulta: octubre 24, 2019 Recuperada de[:](https://es.wikipedia.org/w/index.php?title=Derecho_de_autor&oldid=120643432) [https://es.wikipedia.org/w/index.php?title=Derecho\\_de\\_autor&oldid=120643432](https://es.wikipedia.org/w/index.php?title=Derecho_de_autor&oldid=120643432)

**Derecho de autor (s.f.)** Organización Mundial de la Propiedad Intelectual Fecha de consulta: octubre 24, 2019 Recuperada de[:](https://www.wipo.int/copyright/es/) <https://www.wipo.int/copyright/es/>

**DIRECCIÓN GENERAL DE EDUCACIÓN A DISTANCIA Y TECNOLOGÍA (s.f**). Elaboración de Clases o textos guía (Guia). Universidad Nacional de La Plata, La Plata, Argentina.

**DIRECCIÓN GENERAL DE EDUCACIÓN A DISTANCIA Y TECNOLOGÍA (s.f).** Propiedad intelectual: Derechos de autor y derecho de uso de materiales y recursos (Guia). Universidad Nacional de La Plata, La Plata, Argentina.

**DIRECCIÓN GENERAL DE EDUCACIÓN A DISTANCIA Y TECNOLOGÍA (s.f)**. Uso de imágenes [Infografia] Universidad Nacional de La Plata, La Plata, Argentina.

LEY 11.723 - RÉGIMEN LEGAL DE LA PROPIEDAD INTELECTUAL. Fecha de consulta: 13:34, octubre 24, 2019 Recuperada de[:](http://servicios.infoleg.gob.ar/infolegInternet/anexos/40000-44999/42755/texact.htm) <http://servicios.infoleg.gob.ar/infolegInternet/anexos/40000-44999/42755/texact.htm>

**GONZÁLEZ, NÉSTOR LUIS (2019)** Realidad aumentada: una experiencia en el aula universitaria. Ponencia en el 8vo Seminario Internacional RUEDA, San Salvador de Jujuy, 7 y 8 de octubre. En prensa.

**GUTIERREZ PÉREZ, FRANCISCO y PRIETO CASTILLO, (2007)**: La mediación pedagógica. Apuntes para una educación a distancia alternativa. La Crujía. Buenos Aires

**LANDOW G. (1997),** Teoría del hipertexto. Barcelona, Paidós

**LITWIN, E. (2005)** De caminos, puentes y atajos: el lugar de la tecnología en la enseñanza. Educación y Nuevas Tecnologías. II Congreso Iberoamericano de Educared. Disponible en URL: [http://www.educared.org.ar/congreso/edith\\_disertacion.asp](http://www.educared.org.ar/congreso/edith_disertacion.asp) Fecha de consulta: 20-05-2009

**MARQUES PERE (2000).** Los Medios Didácticos. Departamento de Pedagogía Aplicada, Facultad de Educación, UAB (última revisión: 3/07/07)

**MARTÍN, MERCEDES y FERNANDA ESNAOLA (2015)** Diseño y elaboración de materiales didácticos digitales (Guia). Universidad Nacional de La Plata, La Plata, Argentina.

**MENDOZA, F. y A. RUIZ (abril de 2019).** Cómo citar con las normas APA. Presentación realizada en el taller Cómo citar con las normas APA. Facultad de Bellas Artes de la Universidad Nacional de La Plata, La Plata, Argentina. Fecha de consulta: octubre 24, 2019 Recuperado d[e http://sedici.unlp.edu.ar/handle/10915/73909](http://sedici.unlp.edu.ar/handle/10915/73909)

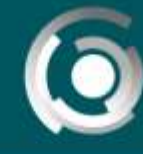

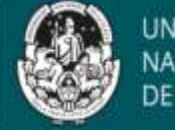

#### **Referencias de imágenes utilizadas**

**Imagen 1:** Nuestra Identidad Digital. Derechos de uso de contenidos e imágenes en Internet [imagen digital]. Fecha de consulta: octubre 24, 2019 Recuperada de[:](https://sites.google.com/site/nuestraidentidaddigital/derechos-de-uso-de-contenidos-en-internet) <https://sites.google.com/site/nuestraidentidaddigital/derechos-de-uso-de-contenidos-en-internet>

**Imagen 2**: De Balfour Smith, Canuckguy, Badseed, Martsniez - Duke University. Vectorized by Badseed using BlankMap-World as a basemap., CC BY 3.0, Fecha de consulta: octubre 24, 2019. Recuperado de[:](https://commons.wikimedia.org/w/index.php?curid=20388347) <https://commons.wikimedia.org/w/index.php?curid=20388347>

**Imagen 3:** Nuestra Identidad Digital. Derechos de uso de contenidos e imágenes en Internet [imagen digital]. Fecha de consulta: octubre 24, 2019 Recuperada de: <https://sites.google.com/site/nuestraidentidaddigital/derechos-de-uso-de-contenidos-en-internet>

**Imagen 4:** De Balfour Smith, Canuckguy, Badseed, Martsniez - Duke University. Vectorized by Badseed using BlankMap-World as a basemap., CC BY 3.0, Fecha de consulta: octubre 24, 2019. Recuperado de: https://commons.wikimedia.org/w/index.php?curid=20388347

**Imagen Dedo índice señalando**: vector libre y de descarga gratis Fecha de consulta: octubre 24, 2019. Recuperado de: <https://www.freepik.es/fotos-vectores-gratis/direccion-indicadores>

**Imagen Importante**: Imagen d[e OpenIcons](https://pixabay.com/es/users/OpenIcons-28911/?utm_source=link-attribution&utm_medium=referral&utm_campaign=image&utm_content=98442) e[n Pixabay](https://pixabay.com/es/?utm_source=link-attribution&utm_medium=referral&utm_campaign=image&utm_content=98442) Fecha de consulta: octubre 24, 2019. Recuperado de: <https://pixabay.com/es/vectors/importante-signo-de-exclamaci%C3%B3n-mark-98442/>